# Hardware probleemoplossing voor Cisco uBR72xx/uBR7246 VXR universele breedbandrouter  $\overline{\phantom{a}}$

## Inhoud

[Inleiding](#page-0-0) [Voordat u begint](#page-0-1) **[Conventies](#page-0-2)** [Voorwaarden](#page-1-0) [Gebruikte componenten](#page-1-1) [Stroomkaart voor probleemoplossing](#page-1-2) [H3-concept](#page-1-3) [uBR72xx / uBR7246 VXR niet opgestart](#page-2-0) [LED-verlichting en IOS-versie controleren](#page-3-0) [uBR72xx / uBR7246 VXR is veilig in de mon](#page-3-1) [uBR72xx / uBR7246 VXR is vastgelegd in bootmodus](#page-4-0) [Verdere onderzoeken](#page-4-1) [Foutberichten verschijnen op de console](#page-4-2) [Hardware fout](#page-4-3) [Het subsysteem Stroom](#page-4-4) [Het koelsubsysteem](#page-5-0) [Het processorsubsysteem](#page-5-1) [Gebruik van routercrashen, ophangen of hoge CPU's](#page-7-0) [Kabelmodems komen niet online](#page-7-1) [Gerelateerde informatie](#page-7-2)

# <span id="page-0-0"></span>**Inleiding**

Dit document bevat richtlijnen voor het opsporen en verhelpen van problemen bij een aantal van de meest voorkomende fouten die met de Cisco uBR72xx/uBR7246 VXR universele breedbandrouter zijn gemaakt, en methoden om te bepalen of de fout door hardware of een andere oorzaak wordt veroorzaakt. Dit document gebruikt een op stroomschema gebaseerde methode die de meest voorkomende problemen opsomt die door de Universele Breedbandrouter worden ondervonden en dan de lezer door de grafiek loopt om de mislukking te verminderen.

# <span id="page-0-1"></span>Voordat u begint

<span id="page-0-2"></span>**Conventies** 

Zie de [Cisco Technical Tips Convention](//www.cisco.com/en/US/tech/tk801/tk36/technologies_tech_note09186a0080121ac5.shtml) voor meer informatie over documentconventies.

### <span id="page-1-0"></span>Voorwaarden

Er zijn geen specifieke voorwaarden van toepassing op dit document.

### <span id="page-1-1"></span>Gebruikte componenten

De informatie in dit document is gebaseerd op de onderstaande software- en hardwareversies.

• Cisco uBR72xx/uBR7246 VXR universele breedbandrouter

De informatie in dit document is gebaseerd op apparaten in een specifieke laboratoriumomgeving. Alle apparaten die in dit document worden beschreven, hadden een opgeschoonde (standaard)configuratie. Als u in een levend netwerk werkt, zorg er dan voor dat u de potentiële impact van om het even welke opdracht begrijpt alvorens het te gebruiken.

### <span id="page-1-2"></span>Stroomkaart voor probleemoplossing

### <span id="page-1-3"></span>H3-concept

Verwijzing naar het onderstaande stroomschema, zijn er vijf gemeenschappelijke fouten die Cisco uBR72xx/uBR7246 VXR universele breedbandrouter kan tegenkomen:

- [uBR72xx / uBR7246 VXR niet opgestart](#page-2-0)
- [Foutberichten verschijnen op de console](#page-4-2)
- [Hardware fout](#page-4-3)
- [Gebruik van routercrashen, ophangen of hoge CPU's](#page-7-0)
- [Kabelmodems komen niet online](#page-7-1)

Alle groene symbolen worden aan verschillende secties in dit document gekoppeld om de lezer te helpen snel naar het juiste gebied voor probleemoplossing te gaan.

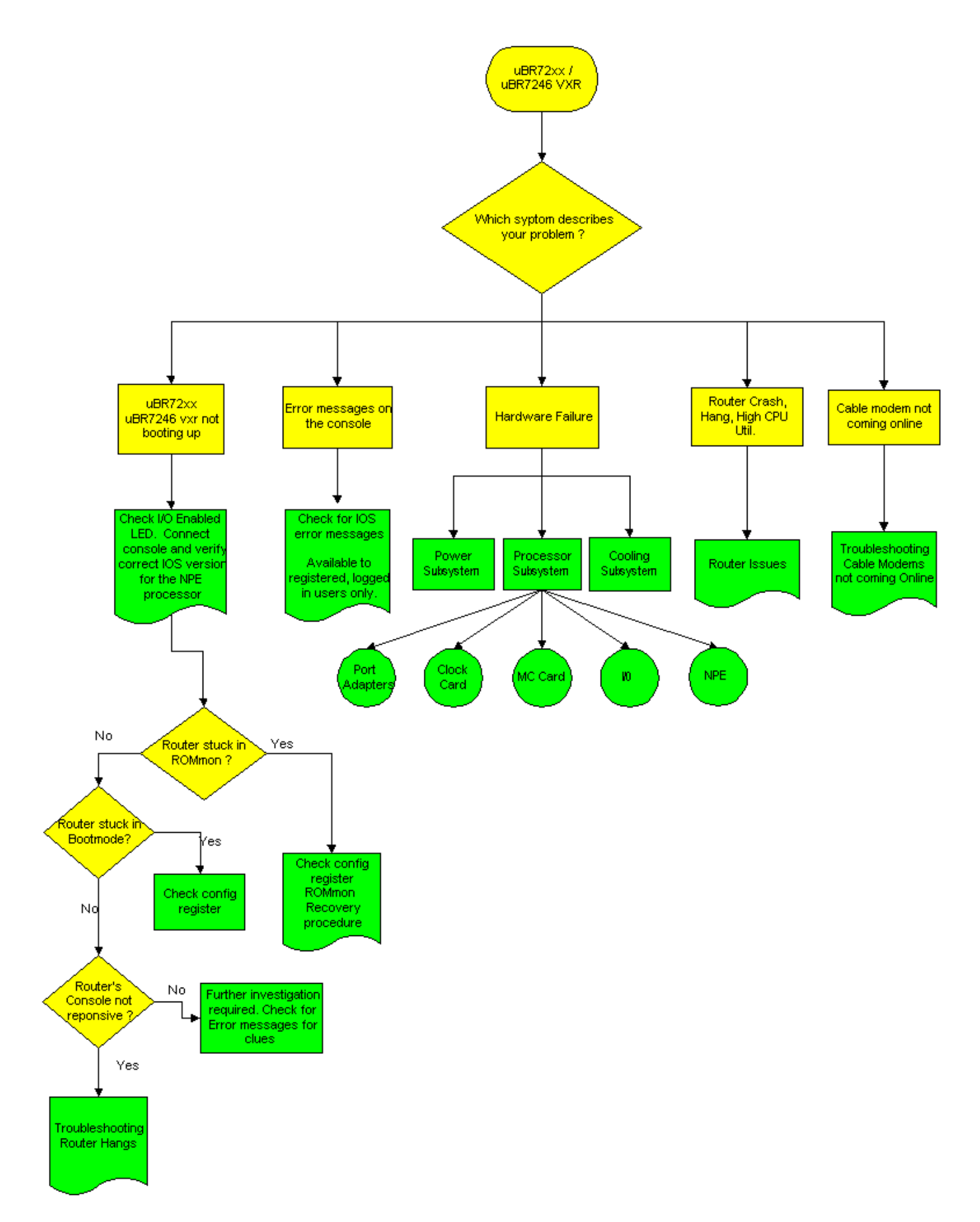

N.B.: Als onderdeel van het proces voor het oplossen van problemen is het belangrijk om op bestaande meldingen uit het veld te controleren die de Cisco uBR72xx / uBR7246 VXR universele breedbandrouter kunnen beïnvloeden. Raadpleeg de [meldingen uit het veld Cisco uBR7200](//www.cisco.com/en/US/products/hw/cable/ps2217/prod_field_notices_list.html) [Series routers.](//www.cisco.com/en/US/products/hw/cable/ps2217/prod_field_notices_list.html)

# <span id="page-2-0"></span>uBR72xx / uBR7246 VXR niet opgestart

### <span id="page-3-0"></span>LED-verlichting en IOS-versie controleren

Een van de meest voorkomende fouten die met uBR72xx / uBR7246 VXR zijn gemaakt, is niet succesvol op de start. De eerste stap die moet worden gecontroleerd is of de LED met I/Ocontroller is ingeschakeld.

- Als de enabled-LED uit is, moet u ervoor zorgen dat het apparaat aan is.
- Als de enabled LED OFF blijft, herstelt u de Network Processing Engine (NPE) in de sleuf en start uBR72xx / uBR7246 VXR opnieuw.
- Als de enabled LED niet aanzet, is er een defecte NPE.

Raadpleeg voor meer informatie over deze apparaten de illustraties onder [I/O-controller.](//www.cisco.com/en/US/products/hw/routers/ps341/products_data_sheet09186a0080088724.html)

De volgende stap die moet worden gecontroleerd is de Cisco IOS® softwareversie versus de NPE. Raadpleeg het gedeelte [Software- en hardwarevereisten](//www.cisco.com/en/US/docs/routers/7200/install_and_upgrade/network_process_engine_install_config/4448prp.html#wp1019198) van de [Voorbereiding voor](//www.cisco.com/en/US/docs/routers/7200/install_and_upgrade/network_process_engine_install_config/4448prp.html) [installatie](//www.cisco.com/en/US/docs/routers/7200/install_and_upgrade/network_process_engine_install_config/4448prp.html) in de NPE-documentatie om te bepalen welk type NPE in een bepaald platform kan worden gebruikt en welke minimum Cisco IOS-versie vereist is.

Controleer dat uBR72xx / uBR7246 VXR de juiste combinatie van software en hardware gebruikt door een [terminal aan te](//www.cisco.com/en/US/docs/cable/cmts/ubr7200/installation/guide/ub72inst.html#wp1020935) sluiten [op de console poort.](//www.cisco.com/en/US/docs/cable/cmts/ubr7200/installation/guide/ub72inst.html#wp1020935) Hier is een uitvoervoorbeeld van show versie.

uBR7246vxr #**show version** Cisco Internetwork Operating System Software IOS (tm) 7200 Software (UBR7200-IK1S-M), **Version 12.1(9)EC**, EARLY DEPLOYMENT RE) (display text omitted) uBR7246vxr uptime is 3 weeks, 1 day, 9 hours, 9 minutes System returned to ROM by reload at 09:43:01 UTC Mon Jul 10 2000 System image file is "slot1:ubr7200-ik1s-mz\_121-9\_EC.bin" cisco **uBR7246VXR** (**NPE400**) processor (revision A) with 491520K/32768K bytes of m. Processor board ID SAB0350006Q R7000 CPU at 350Mhz, Implementation 39, Rev 3.2, 256KB L2, 4096KB L3 Cache 6 slot VXR midplane, Version 2.0 (display text omitted) 20480K bytes of Flash PCMCIA card at slot 0 (Sector size 128K). 16384K bytes of Flash PCMCIA card at slot 1 (Sector size 128K). 4096K bytes of Flash internal SIMM (Sector size 256K). **Configuration register is 0x2102**

Zoals hierboven vermeld, voert een uBR7246VXR met NPE400 Cisco IOS release 12.1(9)EC uit.

N.B.: Als uBR72xx / uBR7246 VXR niet reageert op de console-ingang, raadpleeg dan de [routerknoppen voor probleemoplossing](//www.cisco.com/warp/customer/63/why_hang.html).

### <span id="page-3-1"></span>uBR72xx / uBR7246 VXR is veilig in de mon

Als de uBR72xx / uBR7246 VXR in de monitor (ROMmon)-modus zit, stelt u het configuratieregister in op 0x2102 en laadt u de router als volgt opnieuw:

Cisco IOS of een defecte flitser kaart. Raadpleeg de [procedure voor terugvordering](//www.cisco.com/warp/customer/130/recovery_c7500.html).

### <span id="page-4-0"></span>uBR72xx / uBR7246 VXR is vastgelegd in bootmodus

Als de router vast zit in Bootmode, geïdentificeerd door de herinnering Router\_name(start)>, controleer of het configuratieregister 0x2102 is van de hierboven gemarkeerde versie van de show versie. Als het configuratieregister een andere instelling dan 0x2102 toont, doet u het volgende:

```
Router_name(boot)#configure terminal
   Enter configuration commands, one per line. End with CNTL/Z.
   Router_name(boot)(config)#config-register 0x2102
    Router_name(boot)(config)#end
   Router_name(boot)#reload
    System configuration has been modified. Save? [yes/no]: no
    Proceed with reload? [confirm]
```
De actieve configuratie hoeft niet te worden opgeslagen voordat u het programma opnieuw laadt.

### <span id="page-4-1"></span>Verdere onderzoeken

Indien de uBR72xx / uBR7246 VXR geen van de bovengenoemde symptomen ervaart, is nader onderzoek vereist. Zoek naar console foutmeldingen voor om het even welke aanwijzingen en verwijs naar de [foutmelding Decoder](//www.cisco.com/cgi-bin/Support/Errordecoder/home.pl ) ([alleen geregistreerde](//tools.cisco.com/RPF/register/register.do) klanten) voor een verklaring van die foutmeldingen.

Als uBR72xx / uBR7246 VXR een crash, opgehangen of soortgelijke problemen ondervindt, raadpleeg dan de [routercrashes](//www.cisco.com/warp/customer/122/crashes_router_troubleshooting.shtml) voor [probleemoplossing.](//www.cisco.com/warp/customer/122/crashes_router_troubleshooting.shtml)

### <span id="page-4-2"></span>Foutberichten verschijnen op de console

Als de foutmeldingen in de console verschijnen, neem dan deze direct op vanaf het begin. Voor geregistreerde, ingelogde gebruikers, snijd en plak het eerste voorval van deze fout in de [Error](//www.cisco.com/cgi-bin/Support/Errordecoder/home.pl ) [Message Decoder](//www.cisco.com/cgi-bin/Support/Errordecoder/home.pl ) (alleen [geregistreerde](//tools.cisco.com/RPF/register/register.do) klanten) voor een verklaring van deze foutmeldingen.

Opmerking: Als u een %UBR7200-4-BADTXOFFSET foutmelding tegenkomt, raadpleeg dan [de problemen](//www.cisco.com/warp/customer/109/timingoffset.html#problems) [veroorzaakt door een Ongeldige offset voor de tijd.](//www.cisco.com/warp/customer/109/timingoffset.html#problems)

### <span id="page-4-3"></span>Hardware fout

Er zijn drie belangrijke hardwareonderdelen die kunnen falen in de uBR72xx / uBR7246 VXR router:

- [Het subsysteem Stroom](#page-4-4)
- [Het koelsubsysteem](#page-5-0)
- [Het processorsubsysteem](#page-5-1)

### <span id="page-4-4"></span>Het subsysteem Stroom

Raadpleeg het [subsysteem Stroom](//www.cisco.com/en/US/docs/cable/cmts/ubr7200/installation/guide/ub72trbl.html#wp1019989) in de handleidin[g](//www.cisco.com/en/US/docs/cable/cmts/ubr7200/installation/guide/ub72trbl.html) [\[Cisco uBR7200 Series\].](//www.cisco.com/en/US/docs/cable/cmts/ubr7200/installation/guide/ub72trbl.html)

### <span id="page-5-0"></span>Het koelsubsysteem

Raadpleeg [het koelsubsysteem](//www.cisco.com/en/US/docs/cable/cmts/ubr7200/installation/guide/ub72trbl.html#wp1020014) in de handleidin[g](//www.cisco.com/en/US/docs/cable/cmts/ubr7200/installation/guide/ub72trbl.html) [\[Cisco uBR7200 Series\]](//www.cisco.com/en/US/docs/cable/cmts/ubr7200/installation/guide/ub72trbl.html).

### <span id="page-5-1"></span>Het processorsubsysteem

Het subsysteem "Energie" bestaat uit de volgende onderdelen:

- [De I/O-controller](#page-5-2)
- [Network Processing Engine \(NGA\)](#page-5-3)
- [Poortadapters](#page-5-4)
- [De Cisco-kabelklokkaart, alleen voor uBR7246 VXR](#page-6-0)
- [De lijnkaarten voor de kabelmodems](#page-6-1)

#### <span id="page-5-2"></span>De I/O-controller

Raadpleeg voor de I/O-controller [Problemen oplossen bij de I/O-controller](//www.cisco.com/en/US/docs/cable/cmts/ubr7200/installation/guide/ub72trbl.html#wp1020059).

### <span id="page-5-3"></span>Network Processing Engine (NGA)

Raadpleeg voor het gedeelte [NPE](//www.cisco.com/en/US/docs/cable/cmts/ubr7200/installation/guide/ub72trbl.html#wp1020093) de [knop Problemen oplossen bij de Network Processing](//www.cisco.com/en/US/docs/cable/cmts/ubr7200/installation/guide/ub72trbl.html#wp1020093) [Engine](//www.cisco.com/en/US/docs/cable/cmts/ubr7200/installation/guide/ub72trbl.html#wp1020093). De volgende stap die moet worden gecontroleerd is de Cisco IOS versie in vergelijking met het PE-type. Raadpleeg het gedeelte [Software- en hardwarevereisten](//www.cisco.com/en/US/docs/routers/7200/install_and_upgrade/network_process_engine_install_config/4448prp.html#wp1019198) van de [Voorbereiding](//www.cisco.com/en/US/docs/routers/7200/install_and_upgrade/network_process_engine_install_config/4448prp.html) [voor installatie](//www.cisco.com/en/US/docs/routers/7200/install_and_upgrade/network_process_engine_install_config/4448prp.html) in de NPE-documentatie om te bepalen welk type NPE in een bepaald platform kan worden gebruikt en welke minimale Cisco IOS-versie vereist is.

### <span id="page-5-4"></span>**Poortadapters**

De eerste stap is om te controleren of de poortadapter LED-status activeert. Raadpleeg [Problemen oplossen en poortadapters](//www.cisco.com/en/US/docs/cable/cmts/ubr7200/installation/guide/ub72trbl.html#wp1020104) voor probleemoplossing bij poortadapters.

Een van de meest voorkomende problemen met poortadapters wordt niet herkend door de uBR72xx / uBR7246 VXR router. Meestal zal een show diag die op de uBR72xx / uBR7246 VXR router wordt uitgevoerd zich identificeren in welke sleuf de niet-herkende poortadapter zich bevindt. Het volgende is een voorbeelduitvoer van een show diag die twee herkende poortadapters in sleuf 1 en sleuf 2 toont:

```
uBR7246vxr#show diag
```

```
(display text omitted)
Slot 1:
        Fast-ethernet (TX-ISL) Port adapter, 1 port
        Port adapter is analyzed
        Port adapter insertion time 3w2d ago
        EEPROM contents at hardware discovery:
       Hardware revision 1.0 Board revision A0
        Serial number 3653723 Part number 73-1688-03
        Test history 0x0 RMA number 00-00-00
        EEPROM format version 1
        EEPROM contents (hex):
```
 0x20: 01 11 01 00 00 37 C0 5B 49 06 98 03 00 00 00 00 0x30: 50 00 00 00 00 00 00 00 FF FF FF FF FF FF FF FF Slot 2: **ATM OC3 (MM) Port adapter, 1 port Port adapter is analyzed** Port adapter insertion time 3w2d ago EEPROM contents at hardware discovery: Hardware revision 1.1 Board revision A0 Serial number 8529078 Part number 73-1843-03 Test history 0x0 RMA number 00-00-00 EEPROM format version 1 EEPROM contents (hex): 0x20: 01 17 01 01 00 82 24 B6 49 07 33 03 00 00 00 00 0x30: 50 00 00 00 98 05 07 00 FF FF FF FF FF FF FF FF (display text omitted)

Als de kaart niet door de router wordt herkend, zorg er dan voor dat de poortadapter die wordt gebruikt wordt ondersteund in de uBR72xx / uBR7246 VXR-router door de [Cisco Port Adapter](//www.cisco.com/en/US/docs/cable/cmts/ubr7200/configuration/guide/u72_over.html#81129) [Release Matrix](//www.cisco.com/en/US/docs/cable/cmts/ubr7200/configuration/guide/u72_over.html#81129) te raadplegen. Raadpleeg ook de [Softwareadviseur](//tools.cisco.com/Support/Fusion/FusionHome.do) (alleen [geregistreerde](//tools.cisco.com/RPF/register/register.do) klanten). Als een softwareupgrade nodig is, raadpleegt u de [installatie- en upgrade-procedures](//www.cisco.com/en/US/products/ps5855/products_tech_note09186a00801fc986.shtml#swinstallation) [van de software.](//www.cisco.com/en/US/products/ps5855/products_tech_note09186a00801fc986.shtml#swinstallation)

Als alle bovenstaande stappen zijn geverifieerd en de poortadapter nog niet is herkend door de uBR72xx / uBR7246 VXR-router, schakelt u het chassis uit en herstelt u de poortadapter. Als het probleem zich blijft voordoen, plaatst u de poortadapter in een andere sleuf om problemen met chassis/sleuven uit te sluiten. Als na deze stap de poortadapter LED nog uit is of de poortadapter niet door de router wordt herkend, is naar alle waarschijnlijkheid een poortadapter defect.

#### <span id="page-6-0"></span>De Cisco-kabelklokkaart (alleen voor uBR7246 VXR)

Raadpleeg [de](//www.cisco.com/en/US/docs/cable/cmts/ubr7200/installation/guide/ub72trbl.html#wp1020857) opti[e](//www.cisco.com/en/US/docs/cable/cmts/ubr7200/installation/guide/ub72trbl.html#wp1020857) [Problemen oplossen](//www.cisco.com/en/US/docs/cable/cmts/ubr7200/installation/guide/ub72trbl.html#wp1020857) doo[r](//www.cisco.com/en/US/docs/cable/cmts/ubr7200/installation/guide/ub72trbl.html#wp1020857) [de Cisco-kabelklokkaart](//www.cisco.com/en/US/docs/cable/cmts/ubr7200/installation/guide/ub72trbl.html#wp1020857) als een eerste stap naar probleemoplossing voor de kabelklokkaart. Er zijn twee belangrijke LED's die eerst moeten worden gecontroleerd:

- LED inschakelen
- $\cdot$  FOUT-LED

Als het LED-type inschakelen groen is, betekent dit dat de klokkaart correct geïnstalleerd is en door de router herkend wordt. Als de valse LED amber is, moet de klokkaart worden vervangen. Raadpleeg het gedeelte [LEDs](//www.cisco.com/en/US/docs/interfaces_modules/cable/clock_card/installation/guide/10634ovr.html#1020361) van de documentatie [van het KlokkaartOverzicht](//www.cisco.com/en/US/docs/interfaces_modules/cable/clock_card/installation/guide/10634ovr.html#1019821) voor meer informatie over LEDs.

Als de [router,](//www.cisco.com/en/US/docs/cable/cmts/ubr7200/installation/guide/ub72trbl.html#wp1020857) nadat hij de procedure [heeft](//www.cisco.com/en/US/docs/cable/cmts/ubr7200/installation/guide/ub72trbl.html#wp1020857) doorlopen [die](//www.cisco.com/en/US/docs/cable/cmts/ubr7200/installation/guide/ub72trbl.html#wp1020857) is [beschreven](//www.cisco.com/en/US/docs/cable/cmts/ubr7200/installation/guide/ub72trbl.html#wp1020857) in [Problemen oplossen](//www.cisco.com/en/US/docs/cable/cmts/ubr7200/installation/guide/ub72trbl.html#wp1020857) [van de Cisco Klokkaart,](//www.cisco.com/en/US/docs/cable/cmts/ubr7200/installation/guide/ub72trbl.html#wp1020857) de juiste, ondersteunde Cisco IOS-versie nog niet herkent. Raadpleeg het gedeelte [Softwarevereisten](//www.cisco.com/en/US/docs/interfaces_modules/cable/clock_card/installation/guide/10634prp.html#1019850) in de [installatiehandleiding](//www.cisco.com/en/US/docs/interfaces_modules/cable/clock_card/installation/guide/10634prp.html#xtocid292922). Controleer ook of de klokkaart correct is geïnstalleerd zoals beschreven in de handleiding [Klokkaart verwijderen en installeren](//www.cisco.com/en/US/docs/interfaces_modules/cable/clock_card/installation/guide/10634ins.html). Als alle bovenstaande pogingen het probleem niet oplossen, is waarschijnlijk een klokkaart/sleuf defect.

#### <span id="page-6-1"></span>De kabelinterfacekaarten

Raadpleeg de [Kabelinterfacekaarten voor probleemoplossing](//www.cisco.com/en/US/docs/cable/cmts/ubr7200/installation/guide/ub72trbl.html#wp1020120) als een eerste stap in het proces voor probleemoplossing. De meest waarschijnlijke reden voor de mislukkingen van de Kabelmodemkaart is niet het gebruik van een ondersteunde Cisco IOS-release.

Als de juiste Cisco IOS-versie wordt gebruikt, controleer of de kaart correct in de router is geïnstalleerd zoals in de installatie-instructies voor de kabelinterfacekaart. Plaats ten slotte de kabelmodemkaart in een andere sleuf om sleuf/chassis problemen uit te sluiten. Als al het bovenstaande is mislukt, moet de lijnkaart voor de kabelmodem mogelijk worden vervangen.

# <span id="page-7-0"></span>Gebruik van routercrashen, ophangen of hoge CPU's

Als de uBR72xx / uBR7246 VXR-router een crash, ophang of hoog CPU-gebruik ervaart, [verwijst](//www.cisco.com/warp/customer/63/highcpu.html) u naa[r](//www.cisco.com/warp/customer/63/highcpu.html) [het gebruik van](//www.cisco.com/warp/customer/63/highcpu.html) een [hoge CPU-oplossing voor problemen bij Cisco-routers](//www.cisco.com/warp/customer/63/highcpu.html) en [routercrashes](//www.cisco.com/warp/customer/122/crashes_router_troubleshooting.shtml) voor probleemoplossing bij die problemen.

## <span id="page-7-1"></span>Kabelmodems komen niet online

Als de kabelmodems die zijn aangesloten op uBR72xx / uBR7246 VXR niet online komen en hardwareproblemen met de kabelmodemkaarten zijn uitgesloten, raadpleeg dan [Problemen](//www.cisco.com/warp/customer/109/troubleshooting_cm_online.html) [oplossen uBR kabelmodems niet online komen](//www.cisco.com/warp/customer/109/troubleshooting_cm_online.html).

# <span id="page-7-2"></span>Gerelateerde informatie

- [Ondersteuning voor hardware-ondersteuning voor kabelproducten](//www.cisco.com/cgi-bin/Support/browse/index.pl?i=Hardware&f=3534&referring_site=bodynav)
- [Technische ondersteuning Cisco-systemen](//www.cisco.com/cisco/web/support/index.html?referring_site=bodynav)